## **QPP APM Entity Import Chart Overview**

**Please Note:** The QPP APM Entity Import Chart is only available to users with Security Official Access. You can find this chart under the admin tab in the upper right-hand corner of your screen.

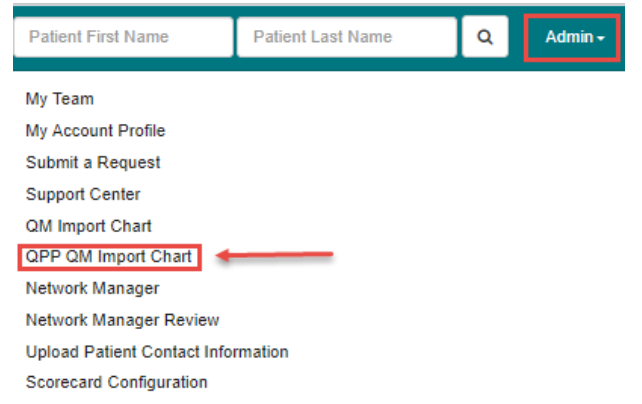

1) The first section of the import chart is the Measures Import Priority

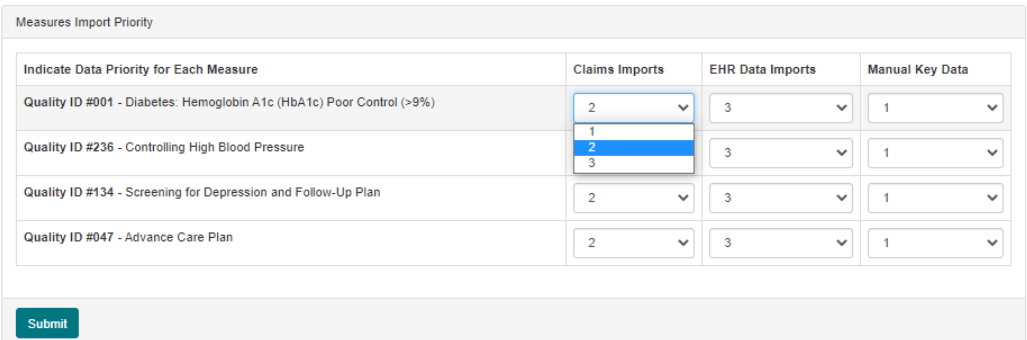

This section allows you to assign priority levels to the import data for the 4 quality measures listed.

For each measure you will see there are three data types to choose from, **Claims imports, EHR data imports** and **Manual Keyed data.**

Each data import must be prioritized from the drop-down box with 1, 2 or three with one being the highest and 3 being the lowest priority. Each number can only be used once per measure.

If a response method has a higher priority level than the one currently being used for that patient's measure, the old response will be overwritten by the new one. Conversely, attempting to overwrite an old response with a new response that has a lower priority level will not succeed. The exception to this is If the existing answer is **non-performance** and the incoming answer is **performance,** the answer will be overwritten regardless of priority.

Once you have completed your prioritization options, click **Submit** to confirm your changes.

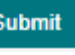

2) Below the import priority options you can choose to open or close the QPP APM Entity portal.

Open QPP APM Entity portal for data feeds and manual entry (Open)

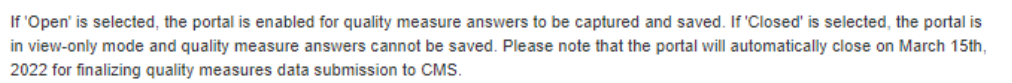

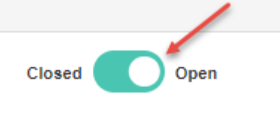

- a. If 'open' is selected, the portal is enabled for quality measure answers to be captured and saved.
- b. If 'closed' is selected, the portal is in view-only mode and quality measure answers cannot be saved.
- c. The portal will automatically close on **March 15, 2022** for finalizing quality measures data submissions to CMS.
- 3) The last section of the QPP APM Entity Import chart are the Mandatory Defaults.

## **Mandatory Defaults**

Default Age and Gender (Highest Priority) Applicable measure will be answered N/A if the ACO Patient Attribution File or Commercial Membership File indicates that the patient's age or gender is outside of the measure requirements.

Default No Diagnosis (Lowest Priority) Applicable measures will be answered N/A if the patient has claims data with no indication of the diagnosis included in the measure.

- a. Default Age and Gender (highest priority) The Applicable measures will be answered N/A if the ACO Patient Attribution file or Commercial Membership File indicates that the patient's age or gender is outside the measure requirements. This default has the highest priority and none of the data import options above will be able to override these answers.
- b. Default No Diagnosis (Lowest Priority) The Applicable measures will be answered N/A if the patient has claims data with no indication of the diagnosis included in the measure. This default has the lowest priority, so any data import answers with a performance response will override these answers.